# WE LOVE TECHNOLOGY PUFIBRO

操作说明书 WPM-网关 ETHERCAT 现场总线

2480.00.91.40

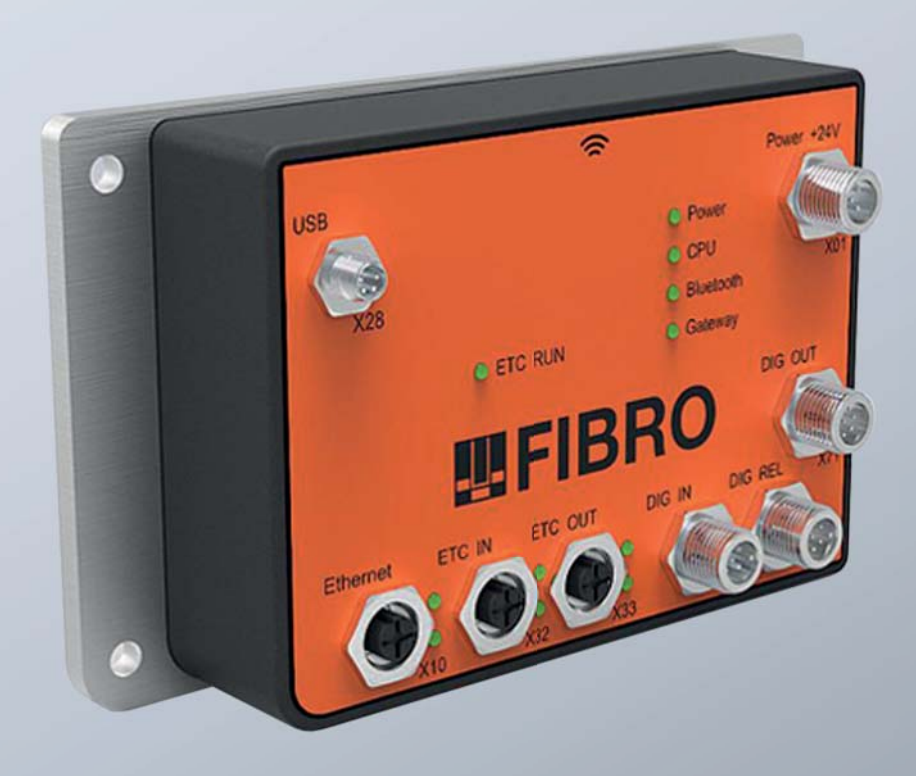

## MEMBER OF THE LAEPPLE GROUP

**ELAPPLE** 

文档: 操作说明书 文档编号:2.7544.00.0718.0020000 修订: R07-2018 版本:V00 语言:

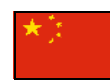

此文档的德语版本是制造商的欧盟官方语言原始版本,并标有德国国旗。 此文档的用户所在国家欧盟官方语言版本均为该原始版本的翻译版本,并标有用户所在国家的国旗。 下文中将此文档称为说明书。 本说明书的页数包含标题页: 40

本说明书适用于该产品 2480.00.91.40 WPM-网关 EtherCat 现场总线

本操作说明书的创建者 FIBRO GMBH August-Läpple-Weg DE 74855 Hassmersheim 电话:+49 (0) 62 66 73 0 传真:+49 (0) 62 66 73 237 电子邮件:info@fibro.de 网址:www.fibro.de

<span id="page-1-0"></span>© 本说明书中的所有权利均受作者著作权 的保护。 未经 FIBRO GMBH 书面许可, 不允许 复印或复制本说明书的全部或其摘录部分。 本说明书仅指定用于所述运营方 接口,因此不允许 转交给未参与的第三方 - 尤其是不允许转交给竞争对手。

# **TEFIBRO**

## 内容目录

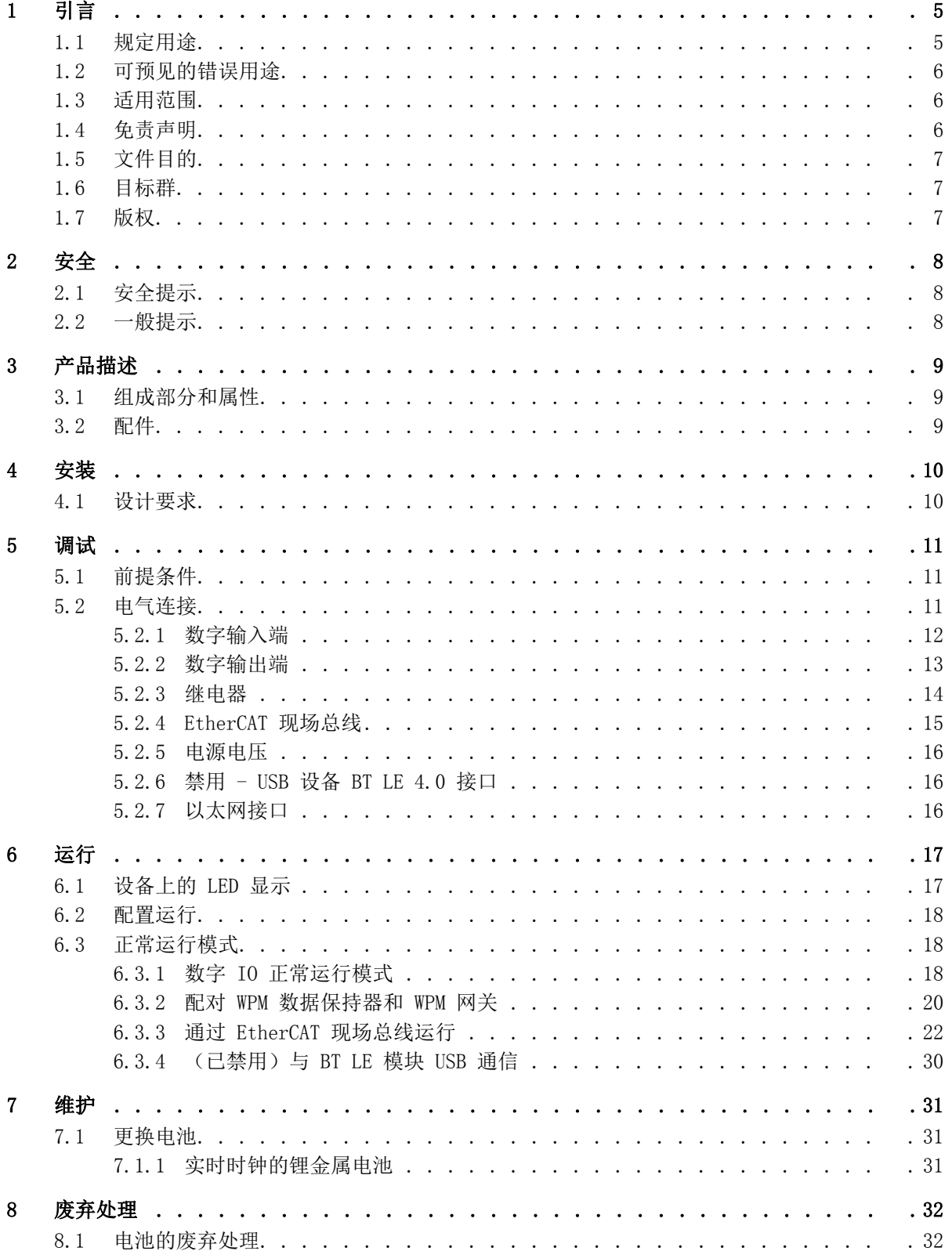

# **TEFIBRO**

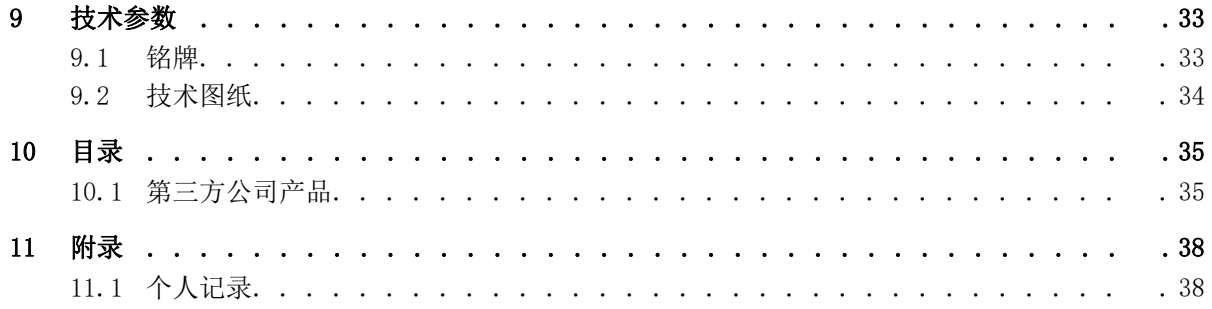

## <span id="page-4-0"></span>1 引言

使用前,请仔细阅读本说明书,并妥善保存。 本说明书包含以下与产品相关的重要信息:

- 按规定使用
- 安全
- 安装
- 使用
- 维护
- 废物处理

<span id="page-4-6"></span>按规定使用还包括

- 阅读本说明书
- <span id="page-4-3"></span>• 遵守其中的安全信息
- 遵守所涉及的文档资料
- <span id="page-4-4"></span>• 遵守维护规定

在安装后以及转售该产品时,请将本说明书转交给用户。

## <span id="page-4-1"></span>1.1 规定用途

• 该产品仅指定用于欧盟适用范围内以及承认欧盟标准和认证国家地区内的工业用途。

<span id="page-4-5"></span>在欧盟以外的国家地区,可能存在针对 蓝牙通信的国家特定限制。

- <span id="page-4-2"></span>• WPM 系统是专为机械和设备工程中的工业应用而设计。
- 该产品不是电信产品。
- 只允许在无技术缺陷的状态下,在具有安全和危险意识、遵守相关法规的前提下,按规定 使用该产品。
- 必须立即排除已知故障,特别是那些影响安全性的故障。

除了按规定使用中所描述用途以及相应文档中所描述用途以外的任何其他用途,均不属于按规 定使用,因此也是不被允许的。

- 对于因未按规定使用而造成的损坏,经销商或制造商概不负责。
- 制造商不对设备、其应用或后果负责。
- 因未按规定使用而导致的风险,由运营方独自承担。

## <span id="page-5-0"></span>1.2 可预见的错误用途

<span id="page-5-4"></span>任何超出 按规定使用范围的产品应用均被视作滥用,并且被禁止。 不允许超出该产品的负载极限。

错误使用包括:

- 应用于未经制造商明确许可的用途。必须遵守相应文档安全提示中的说明!
- 破坏原始状态的结构变化。
- 不正确的编程或系统配置。应用、编程和系统配置的责任和风险,由运营方独自承担。
- <span id="page-5-5"></span>• 在爆炸危险大气环境中使用。
- 在爆炸危险区域内使用。
- 在医疗区域内使用。
- 在居住区域内使用。
- 应用于安全相关用途。
- 个人应用。

## <span id="page-5-1"></span>1.3 适用范围

本说明书适用于由 FIBRO GMBH DE 74855 Hassmersheim制造的、名为"WPM-网关 EtherCat"的 产品。

如果您没有相应产品的说明书,请联系我们FIBRO GMBH DE 74855 Hassmersheim。

## <span id="page-5-2"></span>1.4 免责声明

FIBRO GMBH保证所述产品功能与广告和产品信息相符。

<span id="page-5-3"></span>未承诺具有任何其他功能。如果将该产品用于"按规定使用"一章中所述的任何其他用 途,FIBRO GMBH 概不承担任何经济责任和无故障功能责任 。在通常情况下,不会负责损害赔 偿。

如果将该产品用于不适合或不符合技术标准的环境,则 FIBRO GMBH 不对后果负责。

对于因产品或本说明书的错误而导致的该产品环境内的设备和系统损坏,FIBRO GMBH概不负责。 对于德意志联邦共和国境外的第三方专利权侵害和/或其他权利侵害,FIBRO GMBH 概不负责。

对因操作不当和未遵守本说明书中的指令而造成的任何损失,FIBRO GMBH 概不负责。

对于因未遵守安全和警告提示而导致的利润损失和间接损失,FIBRO GMBH 概不负责。

FIBRO GMBH的产品符合当前科学和技术水平。

FIBRO GMBH持续的对产品和市场进行研究,以推动其产品不断的发展和完善。

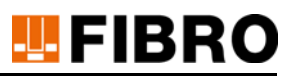

## <span id="page-6-0"></span>1.5 文件目的

本说明书将介绍产品操作,并包含有关规定用途的重要提示。

在对该产品进行作业或使用该产品之前,请阅读本说明书。本说明书包含有关您个人安全的重 要提示。在产品的任何使用寿命阶段,对该产品进行作业或使用该产品的所有人员均必须阅读 并理解本说明书。

在整个产品使用寿命期间,必须将本说明书存放在使用地点并确保随时可用。在销售该产品 时,必须将其一并转交。

必须遵守各章节中的安全提示。

本说明书及其所涉及的文档均不享受自动更改服务。

<span id="page-6-3"></span>我们保留,因技术发展,对本说明书中所列之数据和图片进行修改的权利。当前的最新数据信 息,请咨询 FIBRO GMBH。

## <span id="page-6-1"></span>1.6 目标群

<span id="page-6-5"></span>本说明书适用于运营、配置、操作和维护产品 WPM-网关 EtherCat 的人员。

## <span id="page-6-2"></span>1.7 版权

<span id="page-6-4"></span>该产品WPM-网关 EtherCat和该手册均受版权保护。未经许可的任何复制均会被追究法律责任。 我们保留有关本说明书的所有权利,包括以任何可能的形式进行复印和/或复制,例如,采用 复印、打印、复制到任何数据载体或进行翻译等形式。

只有获得 FIBRO GMBH 的书面许可,才允许复制本说明书。

如果没有给出其他信息,则在交付产品 WPM-网关 EtherCat 以及相应说明书时的技术状态是至 关重要的。

我们保留在无特别通知的情况下进行技术更改的权利。更早版本的说明书将失去其有效性。适 用

FIBRO GMBH 的一般性销售和交付条件。

所提及的产品、名称和标志仅用作信息用途,并且有可能是归属于其各自所有者的商标,并未 对此做出特殊标记。

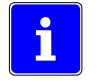

# **FIBRO**

## <span id="page-7-0"></span>2 安全

## <span id="page-7-1"></span>2.1 安全提示

<span id="page-7-4"></span>本说明书包含 安全提示,提醒您注意可能存在的危险并且必须遵守这些提示以避免受伤。 随附的文字说明

- 危险种类
- 危险源
- <span id="page-7-5"></span>• 避免受伤的方法
- 违反警告提示可能导致的后果

<span id="page-7-3"></span>安全提示由一个带有警告三角和信号词的彩色信号条突出显现。 该信号条具有以下含义:

#### 危险!  $\Lambda$

用红色背景色提示牌注明的安全提示及提示语"危险"表示较高的危险程度,若无法避免将 导致死亡或严重受伤的后果。

#### $\bigwedge$ 警告!

用橙色背景色提示牌注明的安全提示及提示语"警告"表示中等危险程度,若无法避免可能 会导致死亡或严重受伤的后果。

#### ∕N **一小心!**

用黄色背景色提示牌注明的安全提示及提示语"小心"表示较低的危险程度,若无法避免可 能会导致轻伤或中度受伤的后果。

## <span id="page-7-2"></span>2.2 一般提示

除了安全提示外,本说明书中还包含了必须遵守的提示,其用于避免财产损失。 随附文本描述了

- 可能造成财产损失的原因
- 避免财产损失的方法

有关潜在财产损失的提示通过蓝色提示牌及提示语注意加以强调。

### 注意

#### 潜在财产损失方面的提示,未涉及可能的身体受伤情况。

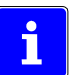

此外,本说明书中还包含了有关使用方面的一般提示。 有关使用方面的一般提示和特定用途方面的建议通过蓝色信息符号加以强调。 安全

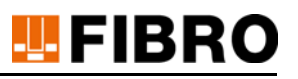

## <span id="page-8-0"></span>3 产品描述

## <span id="page-8-1"></span>3.1 组成部分和属性

<span id="page-8-4"></span>产品 WPM-网关 EtherCat 是 压力监控系统的一部分。一个专为监控和注册已注册冲压工具内部 或外部

FIBRO WPM 压力传感器所开发的组件。

<span id="page-8-5"></span>该产品 WPM-网关 EtherCat 通过 FIBRO 用户数据协议中的蓝牙 LE 4.0 标准从 WPM 压力传感 器和 WPM 数据保持器 中收集状态信息。

<span id="page-8-6"></span>此外,该产品 WPM-网关 EtherCat 可与 WPM 压力传感器、WPM 数据保持器以及 WPM 配置软件 一起使用。

## <span id="page-8-2"></span>3.2 配件

<span id="page-8-7"></span><span id="page-8-3"></span>未提供任何用于 WPM 网关的配件。 运行时需要产自不同工业管线制造商的 M12 线路接口。

# **U**FIBRO

## <span id="page-9-0"></span>4 安装

<span id="page-9-2"></span>将 WPM 网关的安装在压力机上, 或者通过紧贴压力机或冲压工具的支架安装在清晰可见、受机 械保护的位置。 使用四颗 M6 螺栓进行固定 - 必须有效固定这些螺栓, 以防意外松动。 应水平对齐安装 WPM 网关,确保能够无阻碍地看到 LED指示灯。 无线传输方向通过符号标记在WPM 网关的顶部("FIBRO"字样)。 应朝向侧面进行布线 - 使用可弯角的 M12 插拔连接器。 无线传输方向(表面上的标记)周围的区域必须保留大范围空间。 应确保能够无障碍地看到冲压工具。 到冲压工具的距离(WPM 网关到 WPM 数据保持器和 WPM 压力传感器的距离)不得超过 5 米。

## <span id="page-9-1"></span>4.1 设计要求

必须确保 WPM 网关周围的大范围空间 - 安装固定侧除外。

WPM 网关上标有无线电符号的区域,不允许靠近和直接接触金属表面。

为了运用无线电技术,必须正确安装数据保持器,确保能够无障碍地看到待通信的 WPM 网关。 必须保留液体排放口,防止 WPM 网关区域充满生产原料。

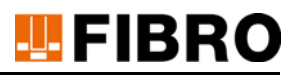

## <span id="page-10-0"></span>5 调试

## <span id="page-10-1"></span>5.1 前提条件

<span id="page-10-6"></span><span id="page-10-4"></span><span id="page-10-3"></span>FIBRO 充气弹簧已以额定压力进行充气。 冲压工具中的 FIBRO 充气弹簧配备有 FIBRO WPM 压力传感器 。 冲压工具配备有 WPM 数据保持器 。 WPM 压力传感器和 WPM 数据保持器均配有锂金属电池。 通过 WPM 配置软件 按步骤配置带 WPM 压力传感器和 WPM 数据保持器的冲压工具。

## <span id="page-10-5"></span><span id="page-10-2"></span>5.2 电气连接

注意

## 由专业人员进行电气连接

需要经过专业培训。

需要了解设备知识。

- ▶ WPM 网关功能无效。
- 设备故障。
- 设备和工具损坏。

## 注意

### <span id="page-10-7"></span>电气保险装置

- 过载情况下的设备损毁。
- 故障情况下的损毁。

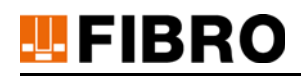

## <span id="page-11-0"></span>5.2.1 数字输入端

<span id="page-11-2"></span>WPM 网关具有 4 个数字输入端 。 额定电压 24V DC。 必须对数字输入端和设备电源进行电隔离。 建议连接方式:

- 导线
- M12 插座
- 5 针,A 编码
- 最大导线长度 30 米

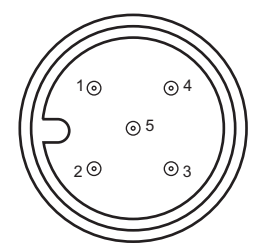

<span id="page-11-4"></span>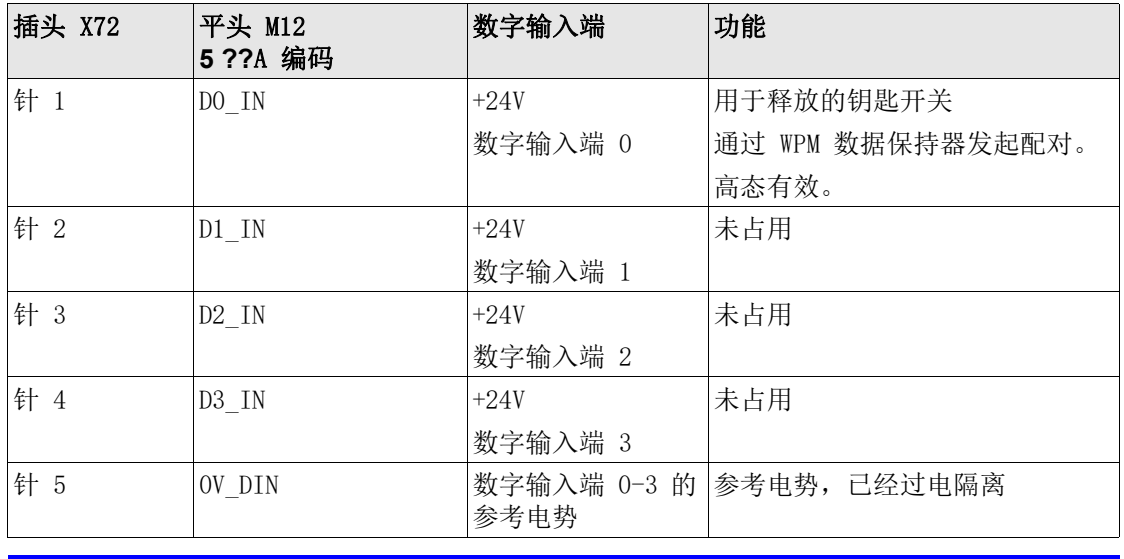

#### <span id="page-11-1"></span>注意

## <span id="page-11-3"></span>电气保险装置

- 过载情况下的设备损毁。
- 故障情况下的损毁。

## <span id="page-12-0"></span>5.2.2 数字输出端

<span id="page-12-2"></span>WPM 网关具有 4 个数字输出端 。 额定电压 24V DC。 必须对数字输出端和设备电源进行电隔离。 建议连接方式:

- 导线
- M12 插座
- 8 针,A 编码
- 最大导线长度 30 米

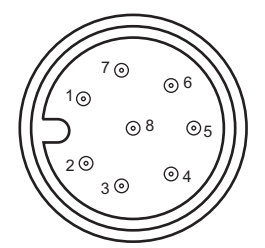

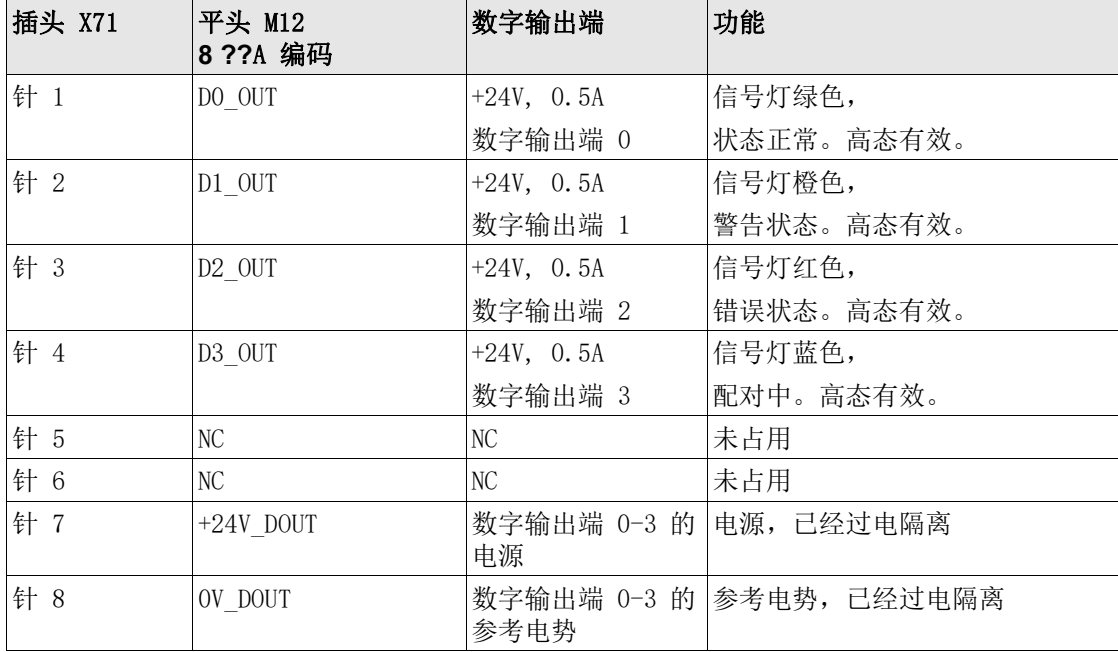

### <span id="page-12-4"></span><span id="page-12-1"></span>注意

## <span id="page-12-3"></span>电气保险装置

- 过载情况下的设备损毁。
- ▶ 故障情况下的损毁。

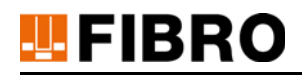

## <span id="page-13-0"></span>5.2.3 继电器

<span id="page-13-1"></span>WPM 网关具有 3 个零电势继电器 。

2 件配有转换装置

1 件配有常开触点

额定电压 24V DC。

已针对所有信号,对继电器触点进行电隔离处理。

建议连接方式:

- 导线
- M12 插座
- 8 针,A 编码
- 最大导线长度 30 米

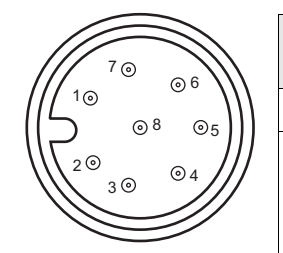

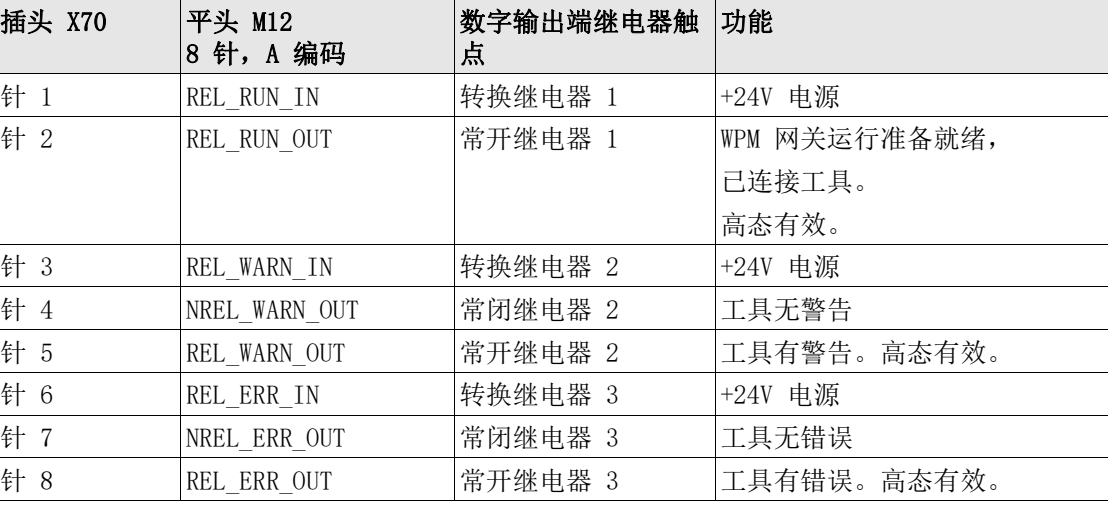

### 注意

## <span id="page-13-2"></span>电气保险装置

- 过载情况下的设备损毁。
- 故障情况下的损毁。

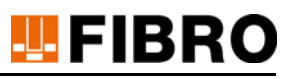

## <span id="page-14-0"></span>5.2.4 EtherCAT 现场总线

<span id="page-14-1"></span>WPM 网关具有两个 EtherCAT 接口(输入和输出),因此可以完全集成到一个 EtherCAT 现场总 线系统中。

建议连接方式:

- EtherCat 或者 Profinet 导线均经过屏蔽处理
- M12 平头插头
- 4 针,D 编码
- 最大导线长度 30 米

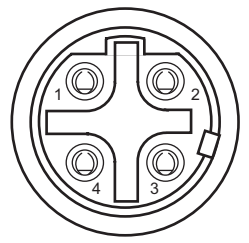

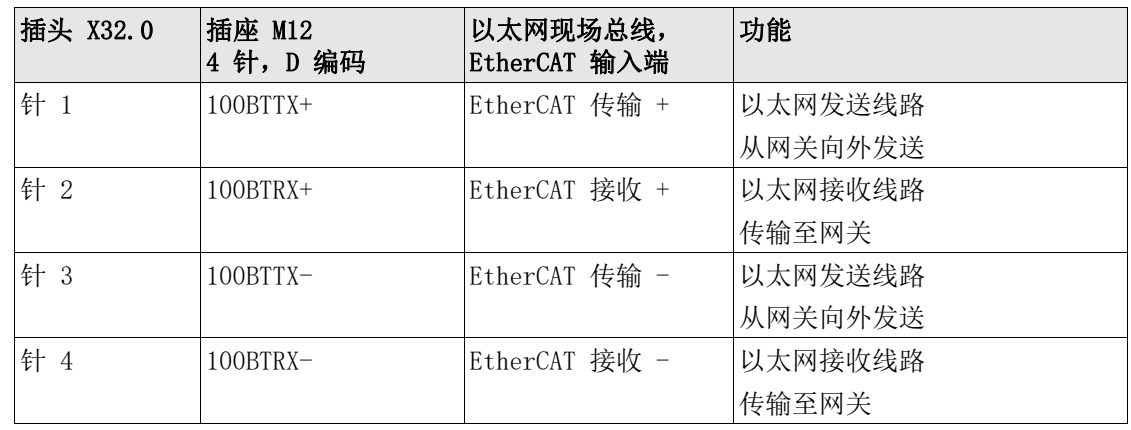

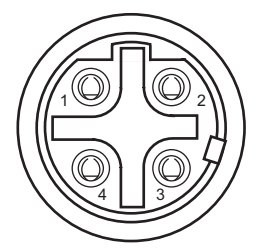

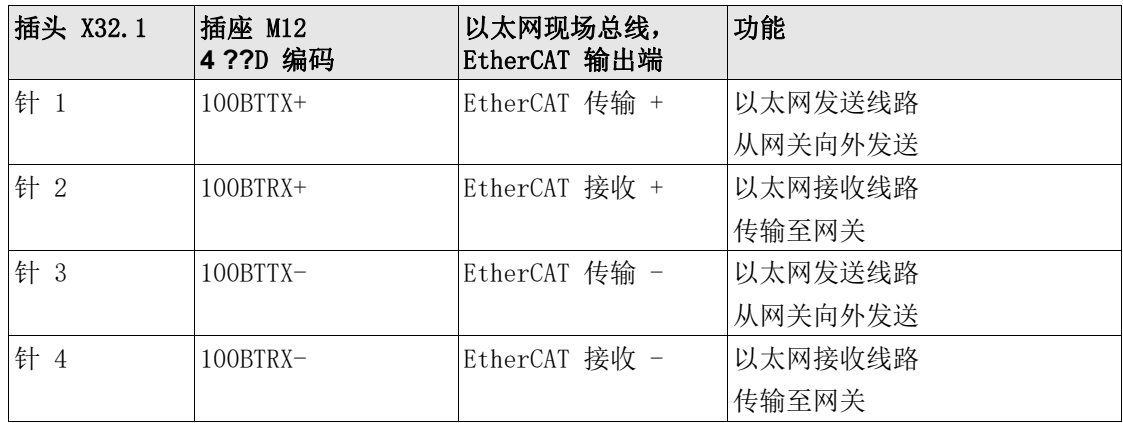

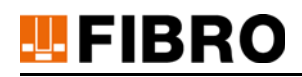

### <span id="page-15-0"></span>5.2.5 电源电压

<span id="page-15-5"></span>电源电压的额定值为 +24V DC +/- 20%。 建议连接方式:

- 导线
- M12 插座
- 5 针,A 编码
- 最大导线长度 30 米

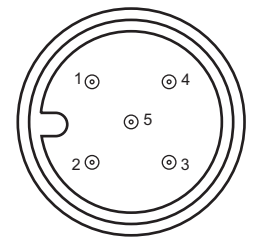

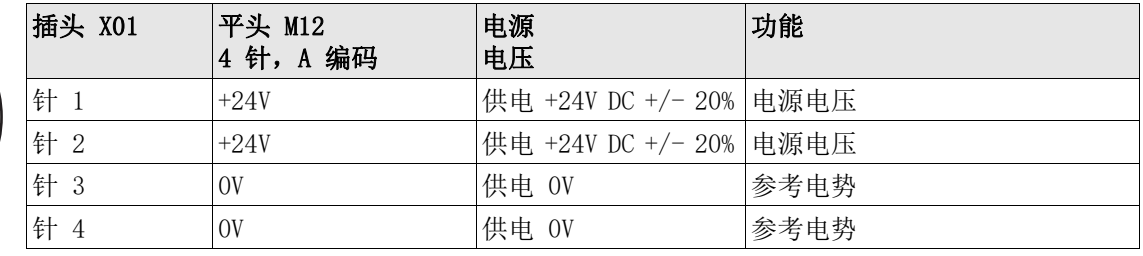

#### <span id="page-15-4"></span>注意

#### 电气保险装置

<span id="page-15-6"></span>安装用于设备保护的线路保险装置。

- 过载情况下的设备损毁。
- 故障情况下的损毁。

### <span id="page-15-1"></span>5.2.6 禁用 - USB 设备 BT LE 4.0 接口

<span id="page-15-3"></span>USB 接口只能与 WPM 配置软件配合使用 - 作为 FIBRO 蓝牙 LE USB 接入棒的替代品。

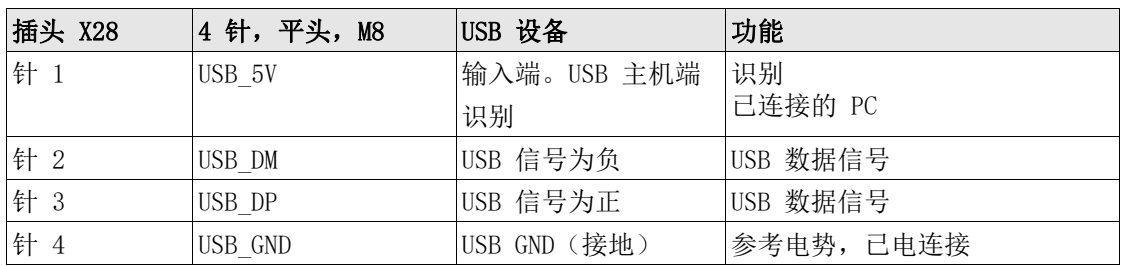

## <span id="page-15-2"></span>5.2.7 以太网接口

Ethernet 接口没有功能且不应连接!

<span id="page-16-7"></span>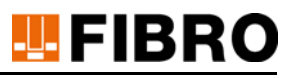

## <span id="page-16-0"></span>6 运行

## <span id="page-16-1"></span>6.1 设备上的 LED 显示

<span id="page-16-10"></span>WPM 网关设备可通过自带 LED 指示灯来显示设备和接口的运行状态。

<span id="page-16-11"></span><span id="page-16-9"></span><span id="page-16-8"></span><span id="page-16-6"></span><span id="page-16-5"></span><span id="page-16-4"></span><span id="page-16-3"></span><span id="page-16-2"></span>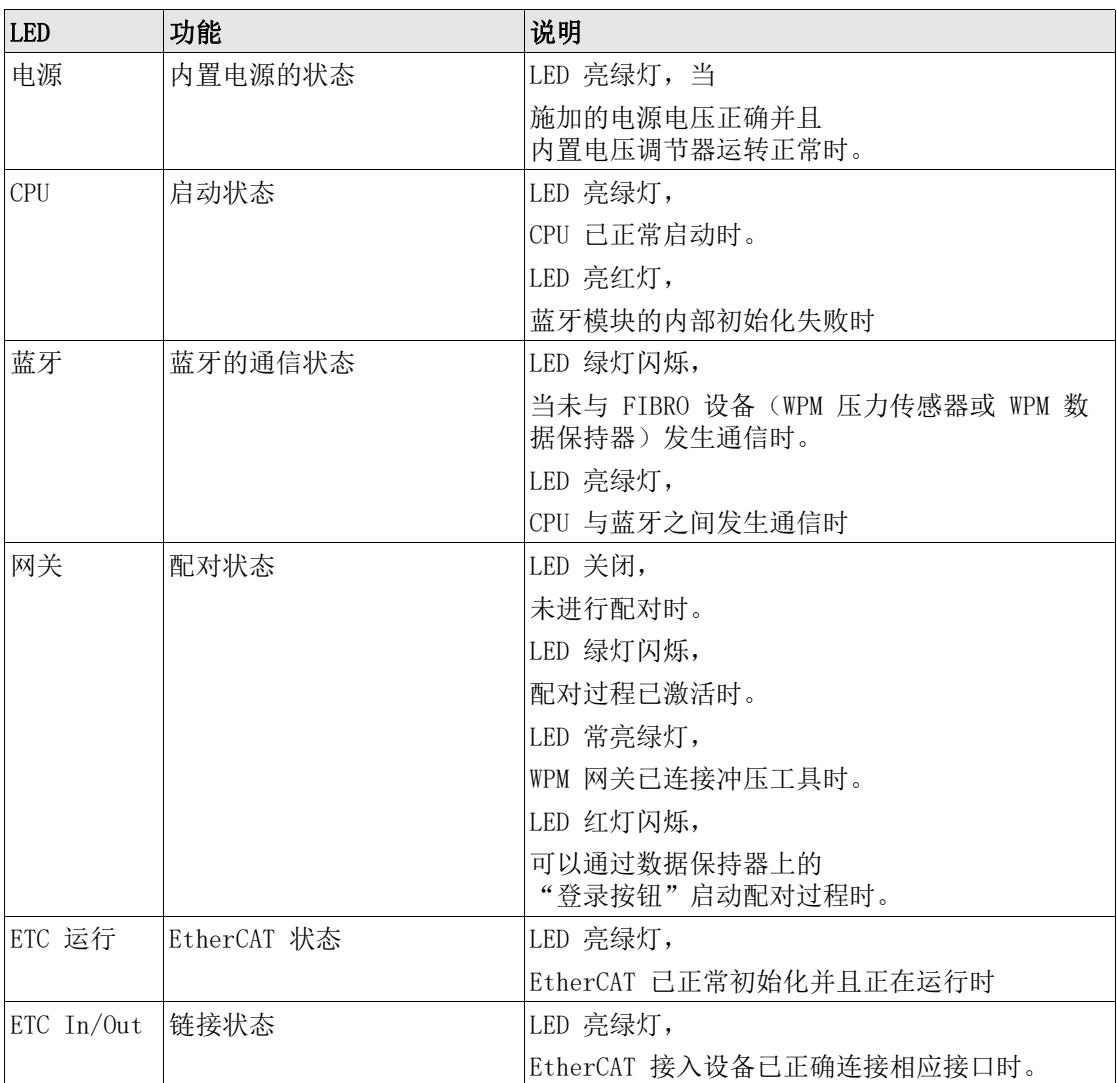

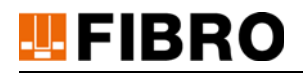

## <span id="page-17-0"></span>6.2 配置运行

WPM Gateway 无需外部配置。 在 PLC 侧对 EtherCAT 通信和数据进行配置。 为此可应用 EtherCAT XML 文件(设备说明文件)。

## <span id="page-17-3"></span><span id="page-17-1"></span>6.3 正常运行模式

WPM 网关具有四种运行模式:

- <span id="page-17-7"></span>• 简单的数字 I/O 运行模式,适用于没有 EtherCAT 的设备,
- <span id="page-17-9"></span>• 与工具配对
- 用于完全集成到设备控制器中的现场总线运行模式
- <span id="page-17-5"></span>• 可以通过 WPM 配置软件直接访问无线接口的模式 – 此功能目前已禁用

## <span id="page-17-2"></span>6.3.1 数字 IO 正常运行模式

<span id="page-17-8"></span>数字 IO 运行模式下,可使用 4 个数字输入端、4 个数字输出端和 3 个继电器。

### 6.3.1.1 数字输出端的状态信息

<span id="page-17-10"></span><span id="page-17-6"></span><span id="page-17-4"></span>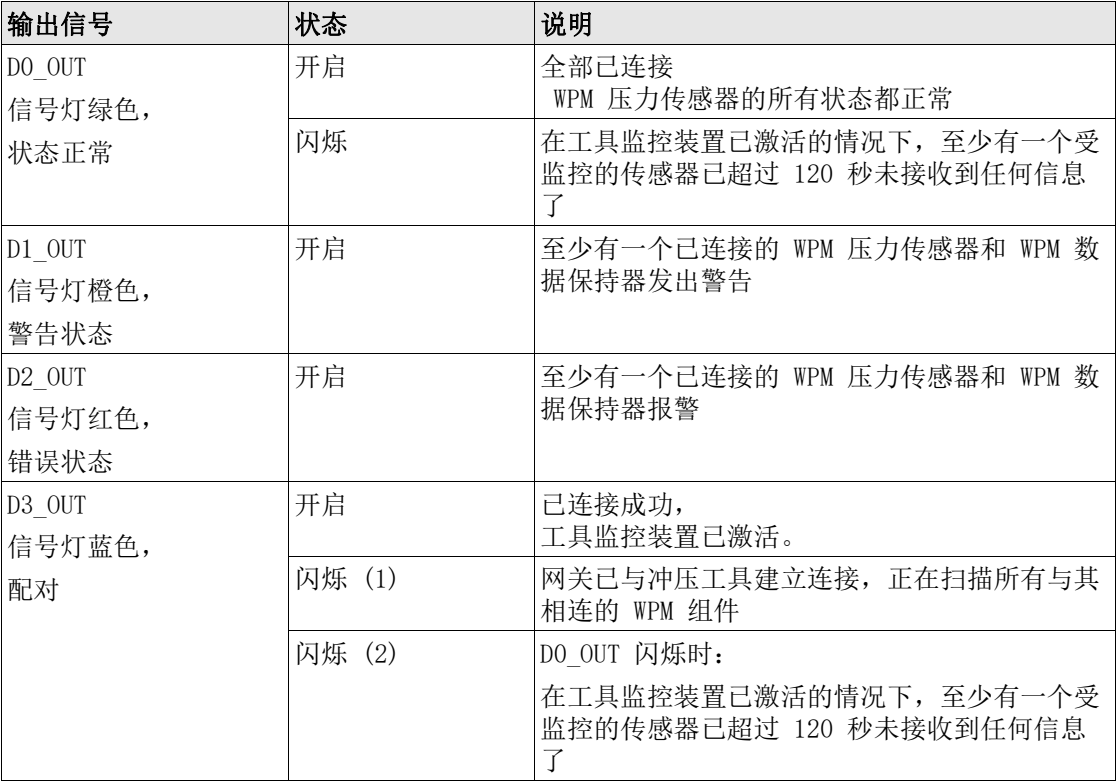

<span id="page-18-0"></span>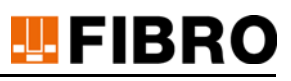

## 6.3.1.2 继电器输出端的状态信息

<span id="page-18-1"></span>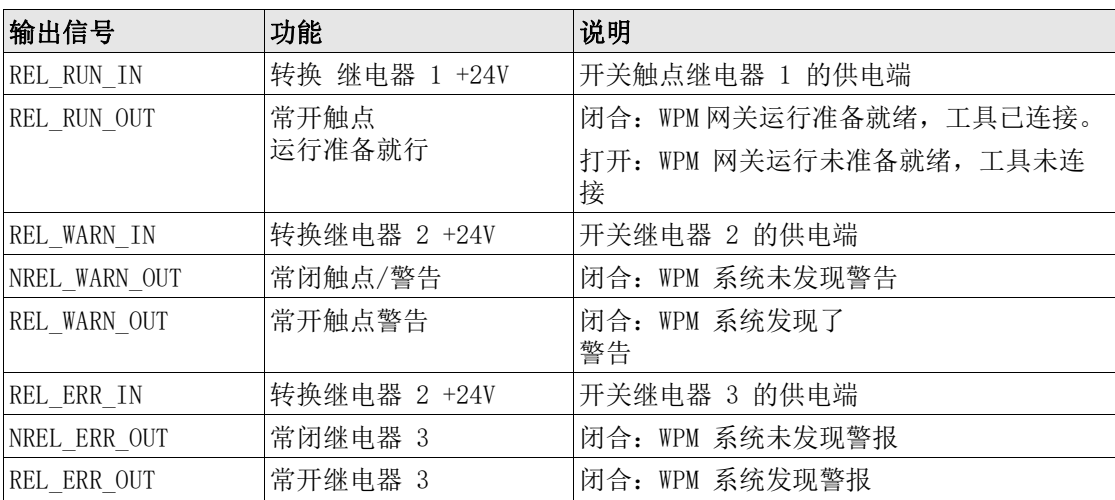

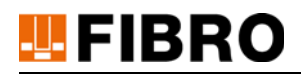

### <span id="page-19-0"></span>6.3.2 配对 WPM 数据保持器和 WPM 网关

<span id="page-19-5"></span><span id="page-19-4"></span>在正常运行模式下,WPM 网关会精确监控冲压工具的配置。 必须让 WPM 网关识别到该冲压工具。 如果 WPM 系统配有 WPM 网关, 则点击 WPM 数据保持器上的登录按键进行手动确认,以完成手动配对 。 用于控制配对的输入端:

<span id="page-19-3"></span>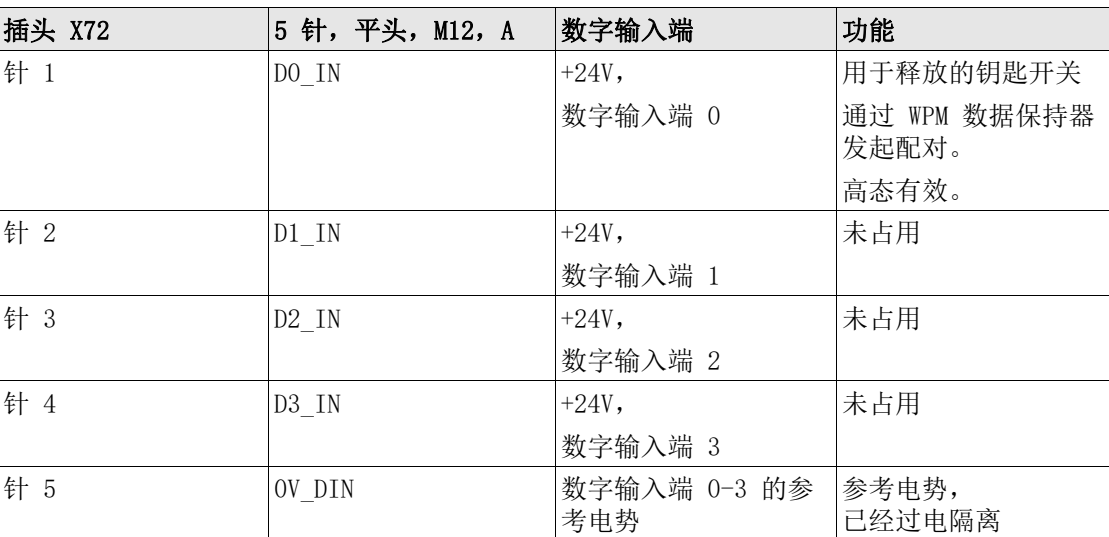

<span id="page-19-2"></span><span id="page-19-1"></span>通过数字输入端 DO IN 使 WPM 网关设置进入配对模式。在此运行状态下, WPM 网关将等待通过 "登录"按键

触发的 WPM 数据保持器的 确认信号。数字输出端 D3\_OUT 可以使连接的指示灯闪烁。

```
配对流程如下:
```
- <span id="page-20-0"></span>1. 激活 WPM 网关上的配对模式输入端 DO IN。
	- a) 如果之前已进行过某配对,则会取消该配对 网关 LED 绿灯闪烁
	- b) 如果网关已准备好进行新的配对,则网关 LED 亮红灯 输出端 D3\_Out 所连接的指示灯闪烁。
- 2. 按下 WPM 数据保持器上的"登录"按键。
	- a) 向 WPM 网关发送 一个冲压工具(WPM 数据保持器)配对确认信号。
- 3. WPM 网关接收到确认信号后,将从 WPM 网关向 WPM 数据保持器发送一个确认信号。 WPM 数据保持器上的 LED 常亮绿灯。
- 4. 如果 WPM 网关,在 120 秒内,未向 WPM 数据保持器发送任何信号, 则 WPM 数据保持器将中止配对过程。 WPM 数据保持器上的 LED 常亮红灯。
- 5. WPM 网关并行搜索所有相关 WPM 压力传感器并激活它们。 在此过程中,网关 LED 绿灯闪烁。 输出端 D3\_Out 所连接的指示灯闪烁,直至识别到所有已配置的设备为止
- 6. 如果 WPM 网关无法识别全 WPM 数据保持器上已配置的所有 WPM 压力传感器,则会终止配对。 网关 LED 常亮红灯, D3 out 被设置为 0 继电器输出端 REL\_ERR\_OUT 关闭。
- 7. 配对成功后,WPM 网关会监控与所选 WPM 数据保持器相关的所有冲压工具。 网关 LED 常亮绿灯, 输出端 D3\_Out 所连接的指示灯常亮
- 8. 网关现在会监控与 WPM 数据保持器相关的 WPM 压力传感器。
	- a) 如果至少一个已连 WPM 压力传感器报告警告, 则设置输出端 D1\_OUT, 同时关闭 REL\_WARN\_OUT。
	- b) 如果至少一个已连 WPM 压力传感器报告警报, 则设置输出端 D2\_OUT, 同时关闭 REL\_ERR\_OUT。
	- c) 如果在监控期间的 120 秒内未接收到来自 WPM 压力传感器的任何信号,则配对取消, 网关 LED 常亮红灯, 将 D3 out 设置为 0 并关闭继电器输出端 REL\_ERR\_OUT
- 9. 在完成手动配对后,将再次重置 DO IN, 为日后的重新配对(参见 1.)做好准备。

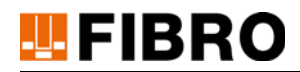

## <span id="page-21-0"></span>6.3.3 通过 EtherCAT 现场总线运行

<span id="page-21-1"></span>通过 EtherCAT 现场总线运行,可设置更高级别的 EtherCAT 主设备,例如,上级 PLC。

可使用 PM 网关的相关 XML 设备说明来配置 EtherCAT 主设备。

<span id="page-21-2"></span>在本说明书中未对 PLC 和现场总线的配置进行说明,相关说明内容请参见 PLC 或现场总线主设 备说明的相应部分。每台 PLC 的操作方法各不相同。

#### 注意

### <span id="page-21-3"></span>更改未知设备的 PLC 配置

设备已经过专门配置,出错时,可能发生以下现象:

- 设备停机。
- 设备运转不正常。
- 设备受损。
- $\blacktriangleright$  PLC 程序损坏。

### 6.3.3.1 EtherCAT XML ESI 文件,设备说明文件

该 XML 文件描述了 EtherCAT 现场总线上可用的输入端、输出端和数据格式。

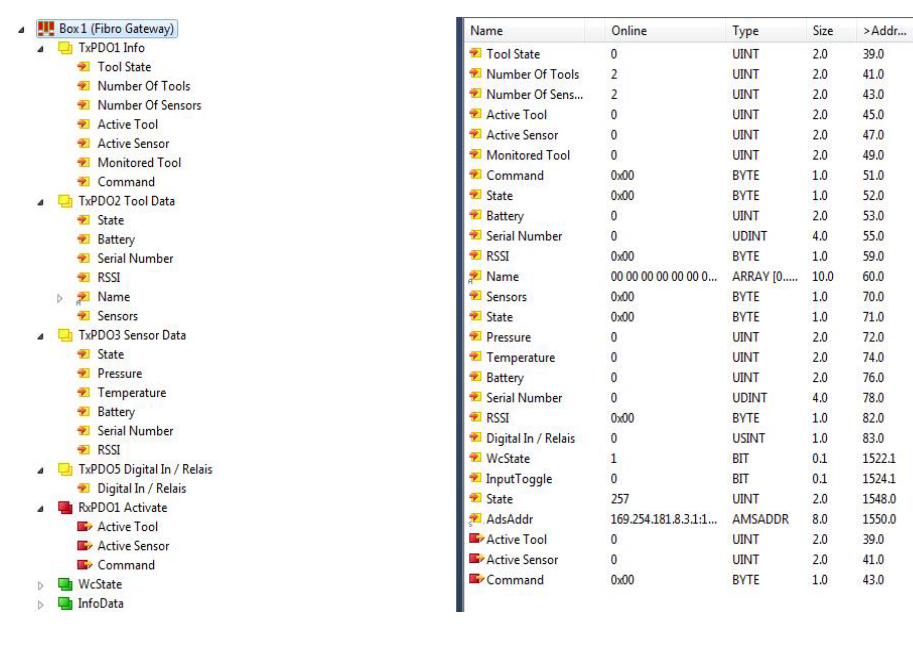

 $In/Out$ 

Input

Input

Input

Input

Input

Input

Input

Input

Input

Input

Input

Input

Input

Input

Input

Input

Input

Input

Input

Input

Input

Input

Input

Input

Output

Output

Output

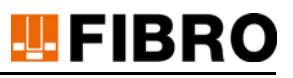

## TXPDO1 信息

### 工具状态

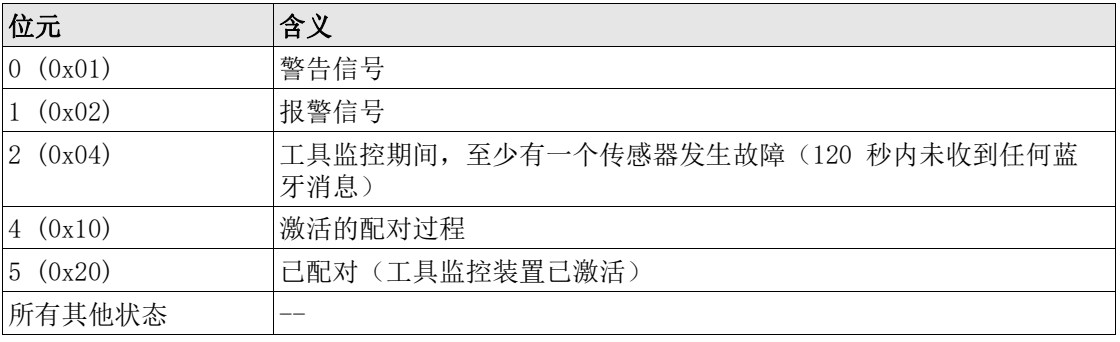

#### 工具数量

通过蓝牙接收的 WPM 数据保持器的数量。

#### 传感器数量

通过蓝牙接收的 WPM 压力传感器的数量

#### 激活的工具

由哪台 WPM 数据保持器将数据传输至'TXPDO2 Tool Data'的反馈信息。

<span id="page-22-0"></span>当'激活的工具'= 0 时,可以读取通过蓝牙接收的 WPM 压力传感器的所有数据。

#### 激活的传感器

由哪台 WPM 数据传感器将数据传输至'TXPDO3 Tool Data'的反馈信息。

#### 监控的工具

索引已配对哪台 WPM 数据保持器,或者正在监控哪台 WPM 数据保持器。

#### 指令

已执行指令的反馈信息。

#### TXPDO2 工具数据

<span id="page-22-1"></span>当前所选 WPM 数据保持器的实际值。

这些数值是'激活的工具'TxPDO1 中显示的所选 WPM 数据保持器的索引。如果 TxPDO1 中' ~二次品~ mini 二〇 mini .

#### 状态

设备状态

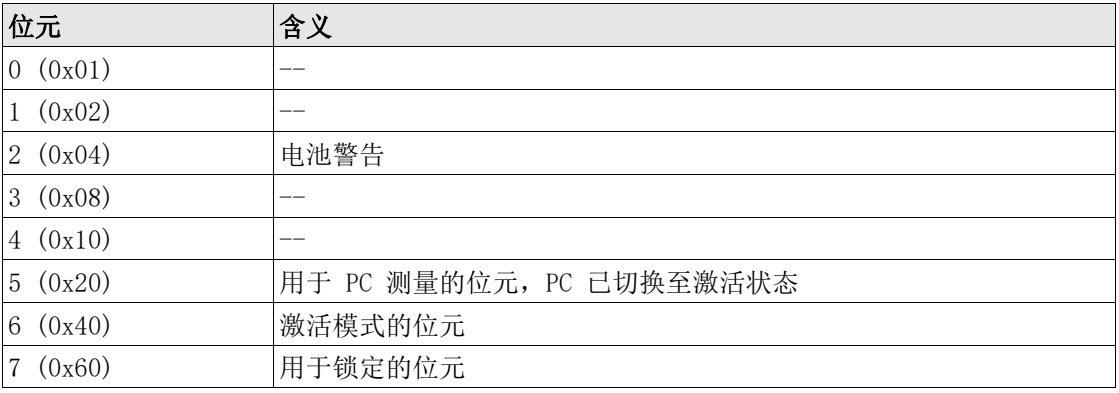

# **U**FIBRO

#### 电池

电池电压,单位 mV

#### 序列号

WPM 数据保持器的序列号

## **RSSI**

蓝牙信号的信号强度,单位百分比

### 名称

WPM 数据保持器的简称

### 传感器

已分配至 WPM 数据保持器的 WPM 压力传感器数量。

#### TXPDO3 传感器数据

当前所选 WPM 压力传感器的实际值 这些数值是'激活的传感器'TxPDO1 中显示的所选 WPM 数据传感器的索引。 如果 TxPDO1 中'激活的传感器'为 0,则数据无效。

#### 状态

设备状态

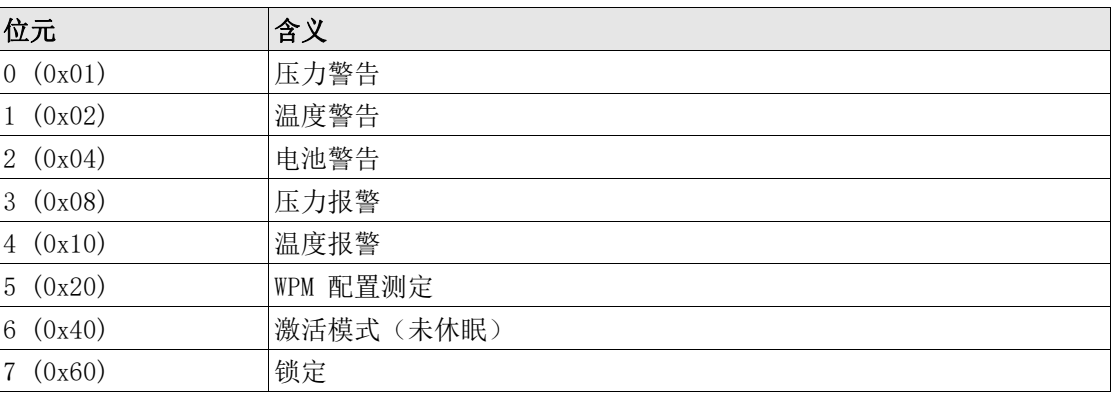

#### 压力

WPM 压力传感器最后测得的压力值,单位 Bar

#### 温度

WPM 压力传感器最后测得的温度,单位 °C

## 电池

WPM 压力传感器最后测得的电池电压,单位 mV

#### 序列号

WPM 压力传感器的序列号

#### **RSSI**

蓝牙信号的信号强度,单位百分比

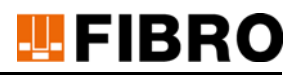

#### TXPDO5 数字输入端/继电器

WPM 网关的数字输入端或继电器状态(激活 == 高态)

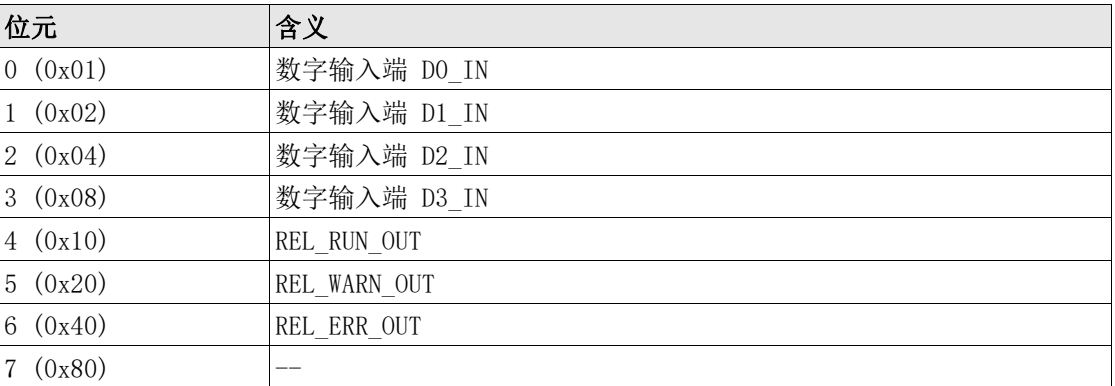

#### RxPDO1 激活

#### 激活的工具

WPM 数据保持器的索引, 其数据应显示在 TxPDO2 中, 或者待监控的 WPM 数据保持器(配对) 的索引。

#### 激活的传感器

WPM 压力传感器的索引,其数据应显示在 TxPDO3 中

通过设置'激活的传感器'中的索引,可以读取已分配给 WPM 压力传感器的 WPM 数据保持器 的数据。

如果 TxPD01 中'激活的工具'为 0, 则可以读取通过蓝牙进行接收的 WPM 压力传感器的所 有数据。

#### 指令

将一条指令发送至 WPM 网关 定义了以下指令:

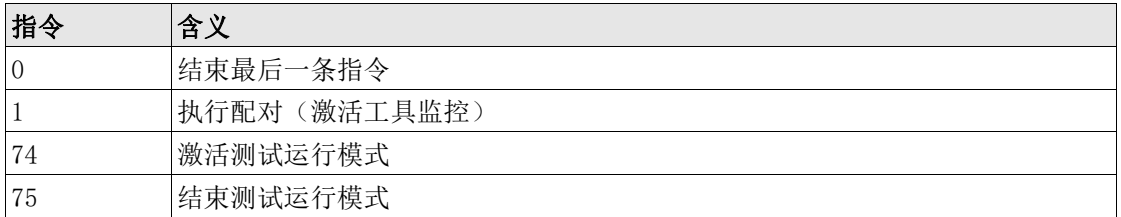

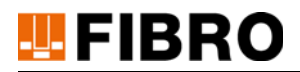

#### 6.3.3.2 EtherCAT 多路复用式选择 WPM 数据保持器和 WPM 压力传感器

现场总线用于快速传输动态过程数据。

为了保持短传输周期下的实时能力,应只传输绝对必要的实时数据。

在 WPM 系统中,应观察被选定为"必要数据"的待观察冲压工具的相关信息。

如果接受区域内有多个冲压工具,则将这些工具列入 WPM 网关本地的一个列表中,以备调用。 在 EtherCAT 过程映像中,传输列表中有多少工具。WPM 主设备通过某种寻址方式 (多路复

<span id="page-25-1"></span>用)通知 WMP 网关,后续过程中需要列表中的哪个元素(编号)。

<span id="page-25-2"></span>相同的多路复用法也应用于,在监控工具时,选择WPM 压力传感器。

<span id="page-25-0"></span>如果要通过 PLC 程序监控当前 WPM 压力传感器以外的其他传感器,则将其所需编号从列表中 传输至 WPM 网关。作为响应,WPM 网关将所需信息发送至 EtherCAT 主设备。

通过此方式, EtherCAT 主设备循环提取所有数据, 并在 PLC 中生成自己的本地列表, 以便在必 要时,可以轻松的进行可视化管理。如果 WPM 网关从冲压工具列表中退出(无接收),则 WPM 网关将重建列表。通过循环寻址以及通过 PLC 读取列表,可以调整本地副本。

在 PLC 的本地列表中可使用过滤器和排序功能。

#### 6.3.3.3 读取 WPM 压力传感器的数据

在'传感器'(TxPDO2) 中,显示已分配给 WPM 压力传感器的数据保持器的数量。

如需读取其中一个压力传感器的数据,需将

 WPM 压力传感器的索引写入'激活的传感器' (RxPDO1)。如果已指定有效索引,则网关会在 '激活的传感器' (TxPDO1) 中确认该索引。现在可以在'传感器数据'(TxPDO3) 中读取所 选传感器的数据了。

如果传感器数量为 5,则可以指定 1-5 中的一个数值作为索引。

#### 6.3.3.4 读取 WPM 数据保持器的数据

<span id="page-25-3"></span>在'工具数量'(TXPDO1) 中,显示已识别WPM 数据保持器的数量。

如需读取其中一个压力保持器的数据,需将 WPM 数据保持器的索引写入'激活的工具' (RXPDO1)。如果已指定有效索引,则 WPM 网关会在'激活的工具' (TXPD01) 中确认该索引。 现在可以在'传感器数据'(TXPDO2) 中读取所选 WPM 数据保持器的数据了。

如果已识别数据保持器的数量为 5,则可以指定 1-5 中的一个数值作为索引。

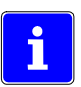

i

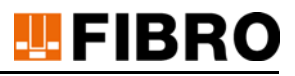

#### 6.3.3.5 配对 WPM 数据保持器,激活工具监控

<span id="page-26-0"></span>如果要通过 WPM 网关自动监控 WPM 数据保持器, 则必须与所需 WPM 数据保持器进行配对。必 须执行以下步骤:

- 通过发送 '激活的工具'(RxPDO1) 中的 WPM 数据保持器索引来选择 WPM 数据保持器
- WPM 网关在 TxPDO1 中确认索引
- 将'指令'(RxPDO1) 中的'1'发送至 WPM 网关
- WPM 网关在 TxPDO1 中确认指令
- WPM 网关将设置'工具状态'(TxPDO1) 中的位元 4(激活配对过程)
- WPM 网关通过蓝牙激活所有已分配给 WPM 压力传感器的 WPM 数据保持器(休眠模式已结束)。激活持续时间主要取决于已分配 WPM 压力传感器的数量、 WPM 压力传感器的编程、WPM 数据保持器的编程和蓝牙信号的接收强度,可能持续几秒钟到 几分钟。
- 激活成功后,网关将删除'工具状态'(TxPD01) 中的位元 4,并设置'工具状态 '(TxPD01) 中的位元 5(配对过程结束, 工具监控已激活)。
- WPM 网关确认 '监控的工具'(TxPDO1) 中受监控 WPM 数据保持器的索引
- 将'指令'(RxPDO1) 中的'0'发送至 WPM 网关,以结束配对过程
- WPM 网关在 TxPDO1 中确认指令

WPM 网关现在可以独立监控所选工具了。如果其中一个 WPM 传感器报告了警告或报警, 则将在 '工具状态'(TxPDO1) 中设置相应位元。

如果通过 WPM 网关无法成功完成配对过程,则将设置'工具状态'TxPDO1 中的位元 1(报 警)。在这种情况下,同样也必须通过发送'指令'(RxPDO1) 中的'0'来结束配对。

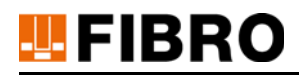

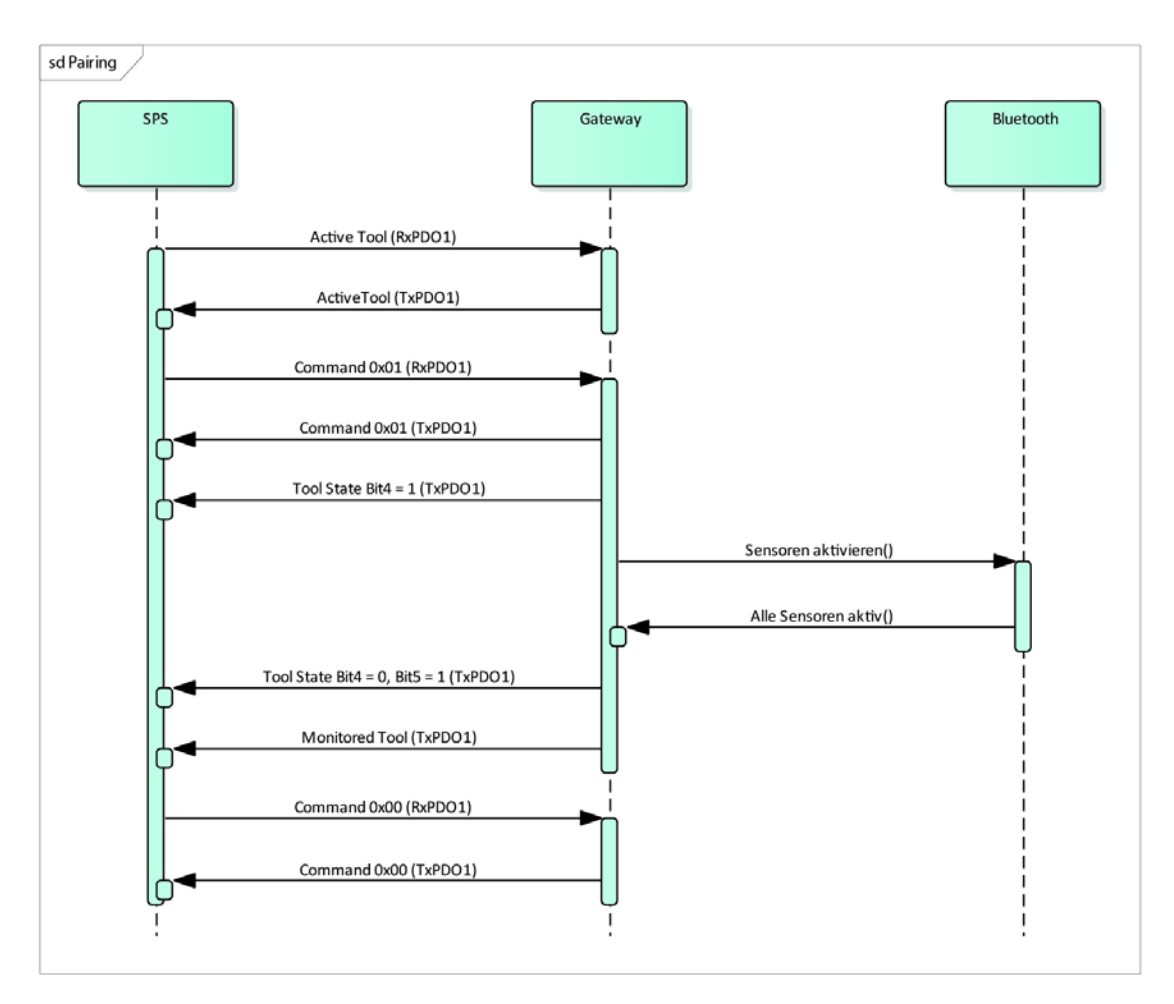

## 6.3.3.6 取消 WPM 数据保持器的配对,禁用工具监控

如需结束与 WPM 数据保持器的配对并通过 网关结束自动监控,请执行以下步骤:

- 发送'激活的工具'(RxPDO1) 中的索引'0'
- 网关在 TxPDO1 中确认索引
- 将'指令'(RxPDO1) 中的'1'发送至网关
- 网关在 TxPDO1 中确认指令
- 网关将设置 TxPDO1 中的位元 4(激活配对过程)
- 网关通过蓝牙禁用所有已分配给 WPM 压力传感器的 WPM 数据保持器(返回休眠模式)
- 禁用成功后,网关将删除 TxPD01 中的位元 4(配对结束,工具监控已禁用)。
- 网关将
	- '监控的工具'(TxPDO1) 中受监控 WPM 数据保持器的索引设置为 0
- 将'指令'(RxPDO1) 中的'0'发送至网关,以结束配对过程
- 网关在 TxPDO1 中确认指令

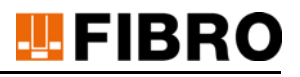

### 6.3.3.7 测试运行模式(仅专用于安装人员、维修服务或调试)

<span id="page-28-0"></span>在测试运行模式下,可以控制数字输出端 D0\_OUT、D1\_OUT、D2\_OUT、D3\_OUT,继电器 REL\_RUN、REL\_ERR 和 REL\_WARN 以及 CPU LED 指示灯、蓝牙和网关。 在测试运行模式下 ,使用'激活的传感器'(RxPDO1),以控制单一信号。 要激活测试运行模式, 必须通过'指令'(RxPDO1) 发送专用指令 74。WPM 网关在'指令

<span id="page-28-1"></span>'(TxPDO1) 中确认该 指令 74。接收到确认后,必须通过'指令'(RxPDO1) 发送指令 0. 通过'激活的传感器'(RxPDO1) 可以控制单一信号。

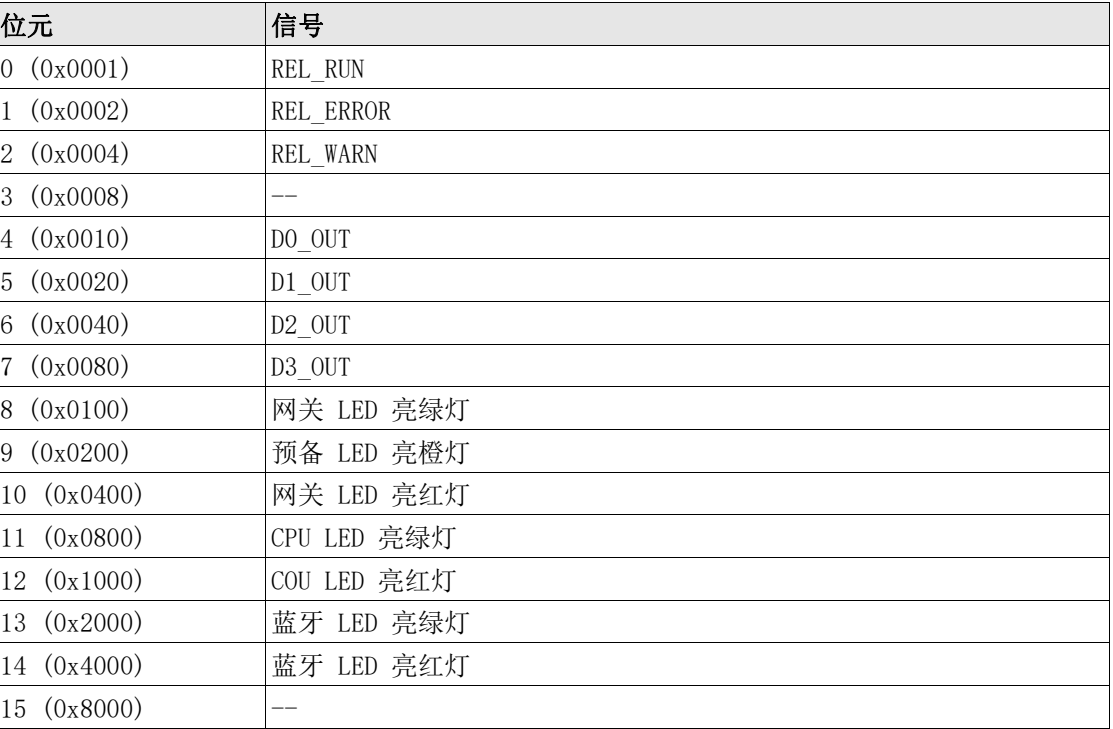

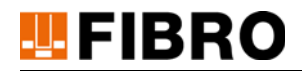

### <span id="page-29-0"></span>6.3.4 (已禁用)与 BT LE 模块 USB 通信

WPM 网关内使用的蓝牙 LE 芯片组与 FIBRO USB 无线接收棒内的一致。

FIBRO WPM USB 无线接收棒与虚拟串行接口和相应的驱动程序配合使用。

WPM 网关 USB 接口与虚拟串行接口采用相同的工作原理。WPM 配置软件会自行安装适用于 WPM 网关的 USB 驱动程序。

WPM 网关 USB 接口的功能类似于 FIBRO 无线接收棒, 并且可以不受限制地使用 WPM 配置软件 - 如果网关中有合适的许可证文件。

有关具体应用情况,请参阅 WPM 配置软件的操作说明书。

不要通过该 USB 接口, 对 WPM 网关进行任何活动或配置。

一旦 WPM 配置软件占用了无线接口,就无法提供 WPM 网关功能 - WPM 网关将不监控工具。

## 注意

#### <span id="page-29-1"></span>USB 接口采用 BT LE 无线芯片

WPM 配置软件中断 WPM。 网关功能

▶ 无工具监控。

- 未配对工具。
- ▶ 现场总线上没有 WPM 传感器数据。
- ▶ PLC 程序未获得有效 WPM 传感器数据。

#### 注意

#### USB 接口无需发放许可

USB BTLE 接口无功能。

- ▶ 没有 WPM 网关的许可文件。
- <span id="page-29-2"></span>▶ 未与 WPconfig 通信。
- 需要其他功能。

## <span id="page-30-0"></span>7 维护

该产品 WPM-网关 EtherCat 是免维护产品。

<span id="page-30-4"></span>如果在未接通电源的情况下存放超过 3 年,则必须更换实时时钟的电池 - 由专业人员打开设备 并进行电池更换。

<span id="page-30-3"></span>如果在通电情况下正常运行,则在常规使用寿命内无需更换电池。

## <span id="page-30-1"></span>7.1 更换电池

### <span id="page-30-2"></span>7.1.1 实时时钟的锂金属电池

如果在未接通电源的情况下存放时间超过 3 年,则需要更换电池。

## 注意

### 维护锂金属电池

锂是一种危险材料。存在火灾危险。

- ▶ 不得造成短路。
- ▶ 不得机械损坏电池。
- 不得给电池充电。

## 注意

### 电压

只能在不带电的情况下执行作业。

- 损毁电子设备。
- ▶ 短路危险。
- 损坏连接的设备。

### 注意

### 打开电子设备

必须遵守静电放电指令。

- 由于静电放电而造成损坏。
- 电路板上的污垢可能会导致缺陷。
- 1) 通过拆卸底部螺栓打开设备。
- 2) 松开电池插头。
- 3) 取下粘附的电池。
- 4) 粘贴一块新的同型号电池(先撕掉保护膜)。
- 5) 插入插头。
- 6) 重新封闭设备 注意密封件。

# **UFIBRO**

## <span id="page-31-0"></span>8 废弃处理

<span id="page-31-3"></span>该产品是工业产品,应按照 工业旧设备的处理方式进行回收处理。

## <span id="page-31-1"></span>8.1 电池的废弃处理

### 注意

### 按规定废弃处理电池

<span id="page-31-4"></span>该电池由锂金属电池单元组成。锂是一种有价值的原材料,也是一种危险品。处置不当可能会 造成环境破坏并遭受相应处罚。

- 必须取出设备中的电池。
- <span id="page-31-2"></span>必须按照国家和地区的相关法规和指令处理电池。
- 必须遵守当地有关正确回收或处理废物的规定。

## <span id="page-32-0"></span>9 技术参数

<span id="page-32-5"></span><span id="page-32-3"></span><span id="page-32-2"></span>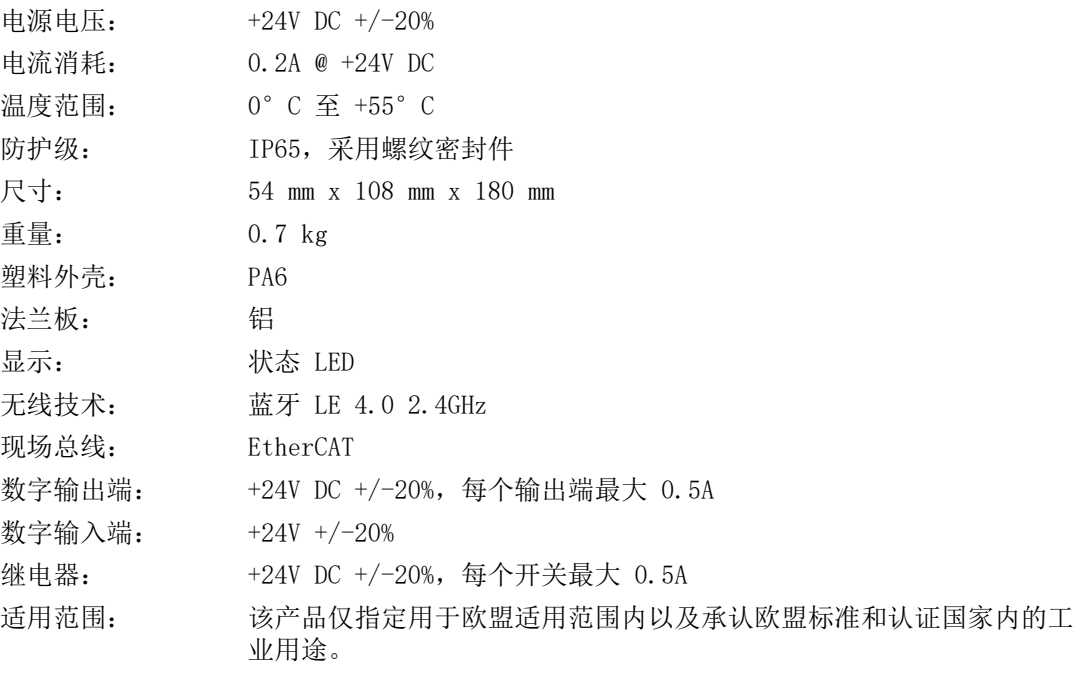

<span id="page-32-4"></span>内含实时时钟备用锂电池

## <span id="page-32-1"></span>9.1 铭牌

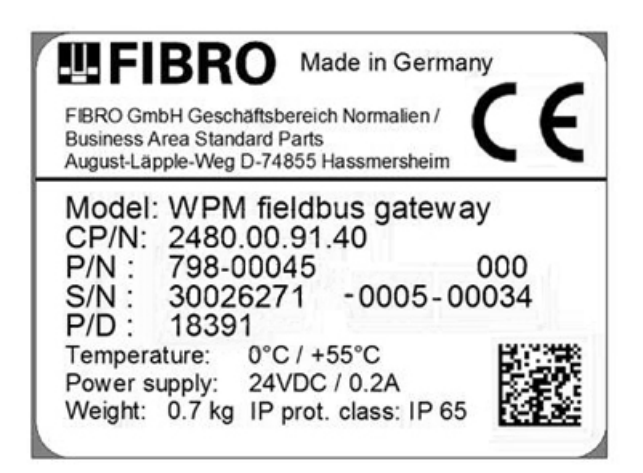

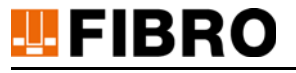

## <span id="page-33-0"></span>9.2 技术图纸

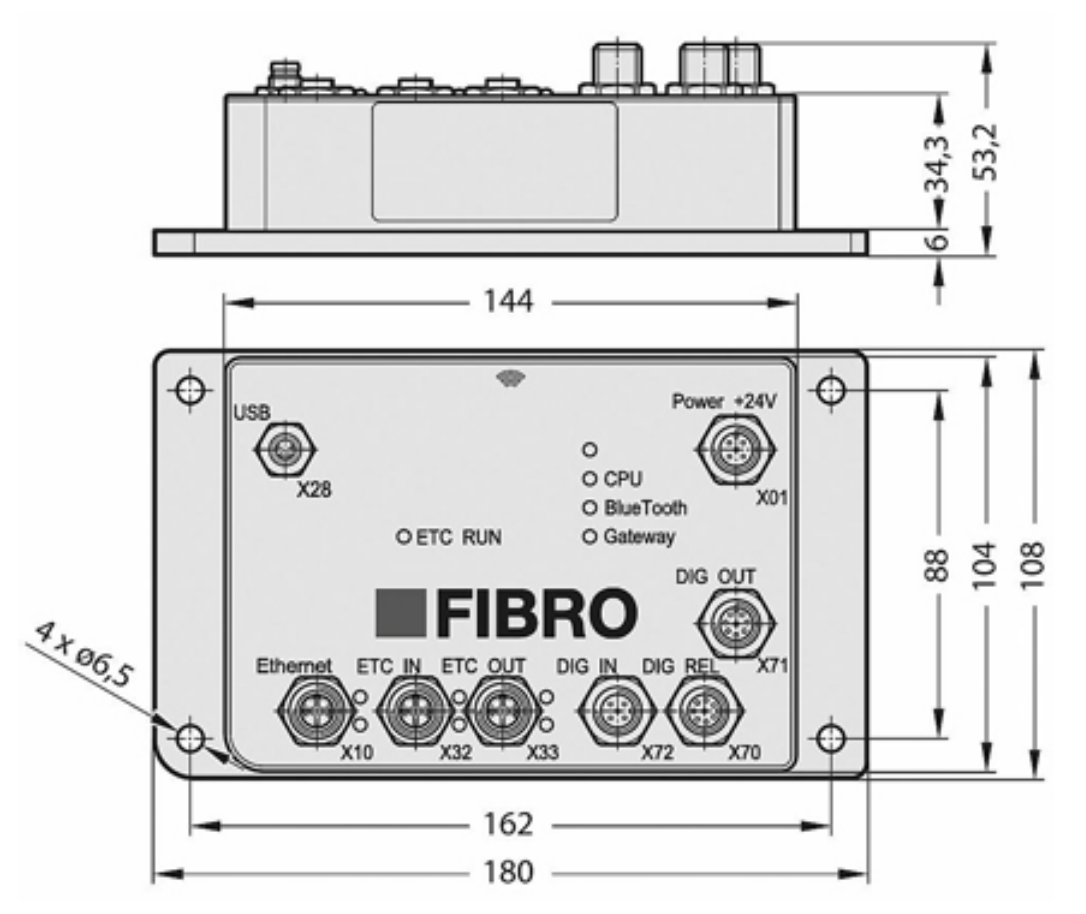

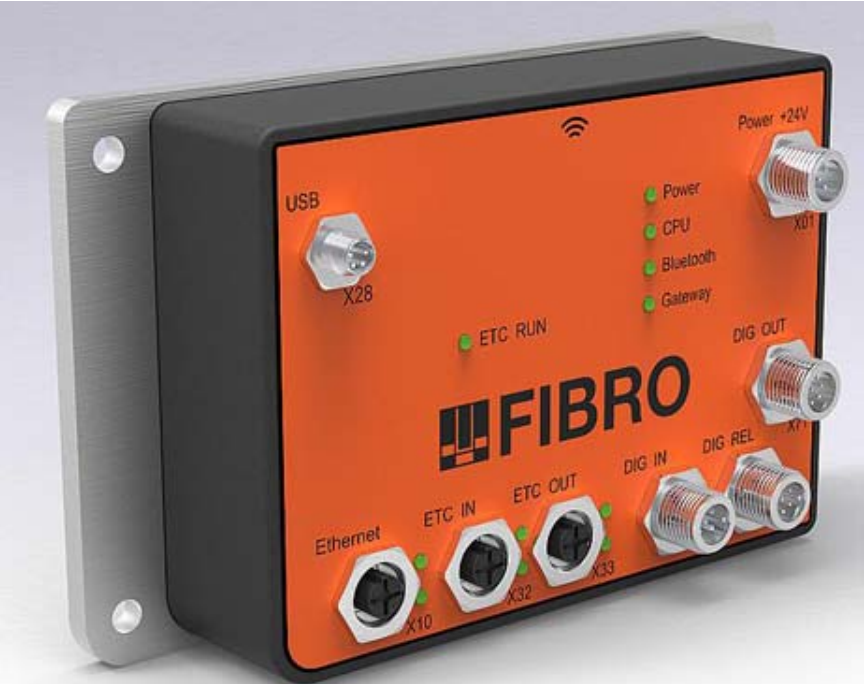

## <span id="page-34-0"></span>10 目录

## <span id="page-34-1"></span>10.1 第三方公司产品

产品中不包含任何第三方组件。

# **ULFIBRO**

C

E

M

P

U

W

## 10.2 索引 CPU [17](#page-16-2) ETC In/Out [17](#page-16-3) ETC 运行 [17](#page-16-4) EtherCAT [17](#page-16-5) EtherCAT XML 文件 [18](#page-17-3) EtherCAT 主设备 [22](#page-21-1) [26](#page-25-0) EtherCAT 接口 [15](#page-14-1) EtherCAT 现场总线 [22](#page-21-1) EtherCAT 现场总线系统 [15](#page-14-1) EtherCAT 过程映像 [26](#page-25-1) M12 线路接口 [9](#page-8-3) PLC [22](#page-21-2) PLC 程序 [26](#page-25-0) PLC 配置 [22](#page-21-3) USB 接口 [16](#page-15-3) [30](#page-29-1) WPconfig [30](#page-29-2) WPM 压力传感器 [9](#page-8-4) [11](#page-10-3) [17](#page-16-6) [18](#page-17-4) [23](#page-22-0) [26](#page-25-2) WPM 压力监控系统 [9](#page-8-4) WPM 数据保持器 [9](#page-8-5) [11](#page-10-4) [17](#page-16-6) [20](#page-19-1) [23](#page-22-1) [26](#page-25-3) WPM 系统 [5](#page-4-2) [19](#page-18-0) WPM 网关 [27](#page-26-0) WPM 配置软件 [9](#page-8-6) [11](#page-10-5) [16](#page-15-3) [18](#page-17-5) 信 信号条 [8](#page-7-3) 信号词 [8](#page-7-3) 修 修改 [7](#page-6-3) 充 充气弹簧 [11](#page-10-6) 免 免责声明 [6](#page-5-3) 参 参考电势 [12](#page-11-1) [13](#page-12-1) [16](#page-15-4) [20](#page-19-2) 可 可能存在的 危险 [8](#page-7-4) 多 多路复用 [26](#page-25-1) 安 安全信息 [5](#page-4-3) 安全提示 [8](#page-7-4)

工 工具监控装置已激活 [18](#page-17-6) 指 指令 [32](#page-31-2) 按 按规定 使用 [5](#page-4-6) 按规定使用 [6](#page-5-4) 数 数字 I/O 运行模式 [18](#page-17-7) 数字输入端 [12](#page-11-2) [18](#page-17-8) [20](#page-19-3) 数字输出端 [13](#page-12-2) [18](#page-17-8) [29](#page-28-0) 旧 旧设备处理 [32](#page-31-3) 正 正常运行 [20](#page-19-4) [31](#page-30-3) 测 测试运行模式 [29](#page-28-1) 滥 滥用 [6](#page-5-4) 爆 爆炸危险大气环境 [6](#page-5-5) 版 版权 [7](#page-6-4) 状 状态信息 [9](#page-8-5) 环 环境破坏 [32](#page-31-4) 电 电压调节器 [17](#page-16-7) 电池更换 [31](#page-30-4) 电流消耗 [33](#page-32-2) 电源电压 [16](#page-15-5) [17](#page-16-7) [33](#page-32-3) 目 目标群 [7](#page-6-5) 继 继电器 [14](#page-13-1) [18](#page-17-8) [19](#page-18-1) [29](#page-28-0) [33](#page-32-4) 维 维护规定 [5](#page-4-4) 网 网关 [17](#page-16-8) 著 著作权 [2](#page-1-0) 蓝 蓝牙 [5](#page-4-5) [9](#page-8-5) [17](#page-16-9) 蓝牙 LE USB 接入棒 [16](#page-15-3)

安装 [10](#page-9-2)

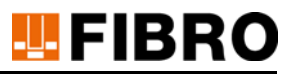

## 设

设备保[护 11](#page-10-7) [12](#page-11-3) [13](#page-12-3) [14](#page-13-2) [16](#page-15-6)

## 运

运行状[态 17](#page-16-10)

## 避

避免 受[伤 8](#page-7-5)

## 配

配[件 9](#page-8-7) 配[对 12](#page-11-4) [13](#page-12-4) [17](#page-16-11) [18](#page-17-9) [18](#page-17-10) [20](#page-19-5) [27](#page-26-0) 配对模[式 21](#page-20-0)

## 防

防护[级 33](#page-32-5)

## 额

额定压[力 11](#page-10-6)

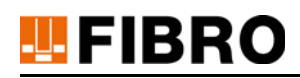

## <span id="page-37-0"></span>11 附录

## <span id="page-37-1"></span>11.1 个人记录

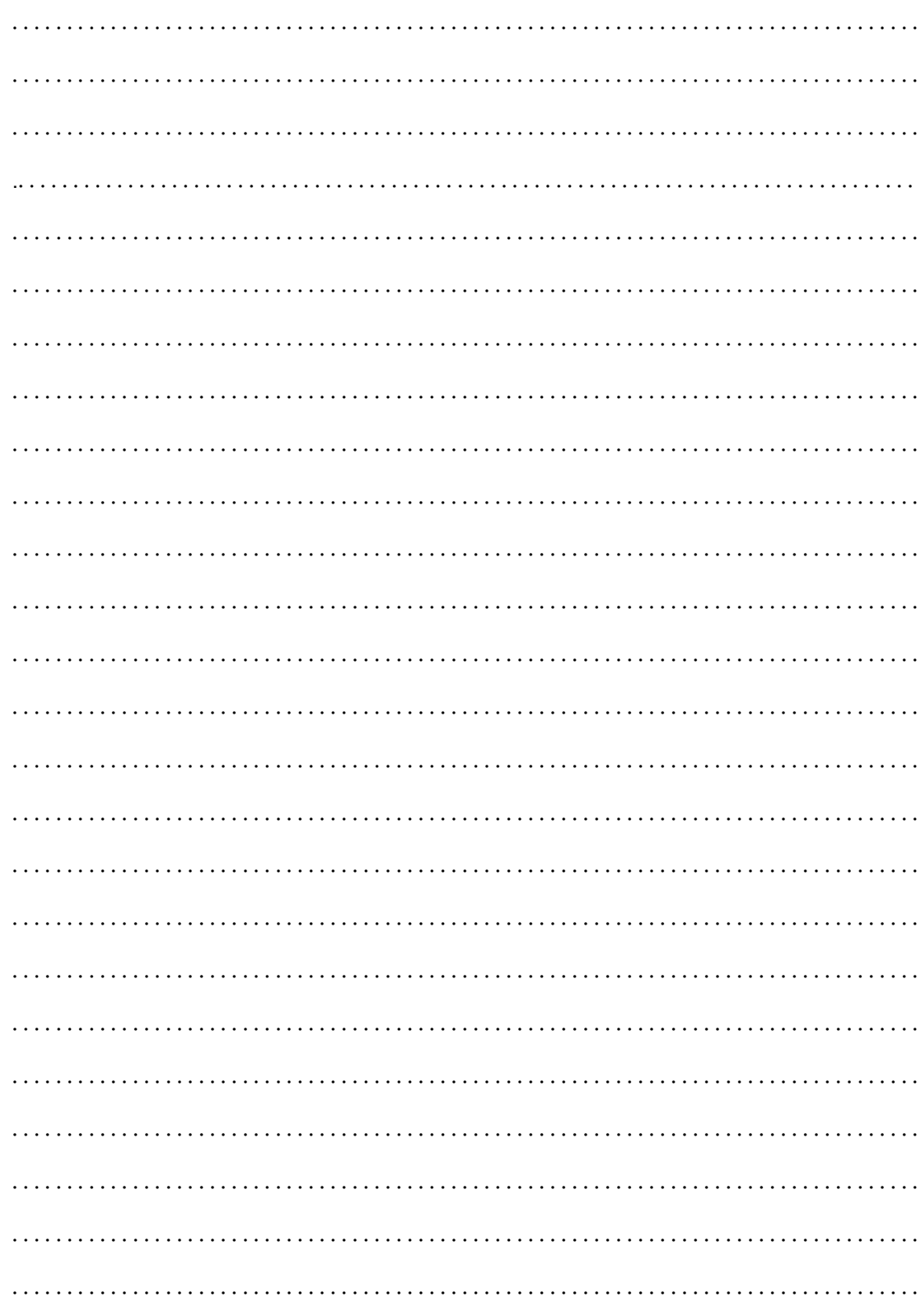

# **TEFIBRO**

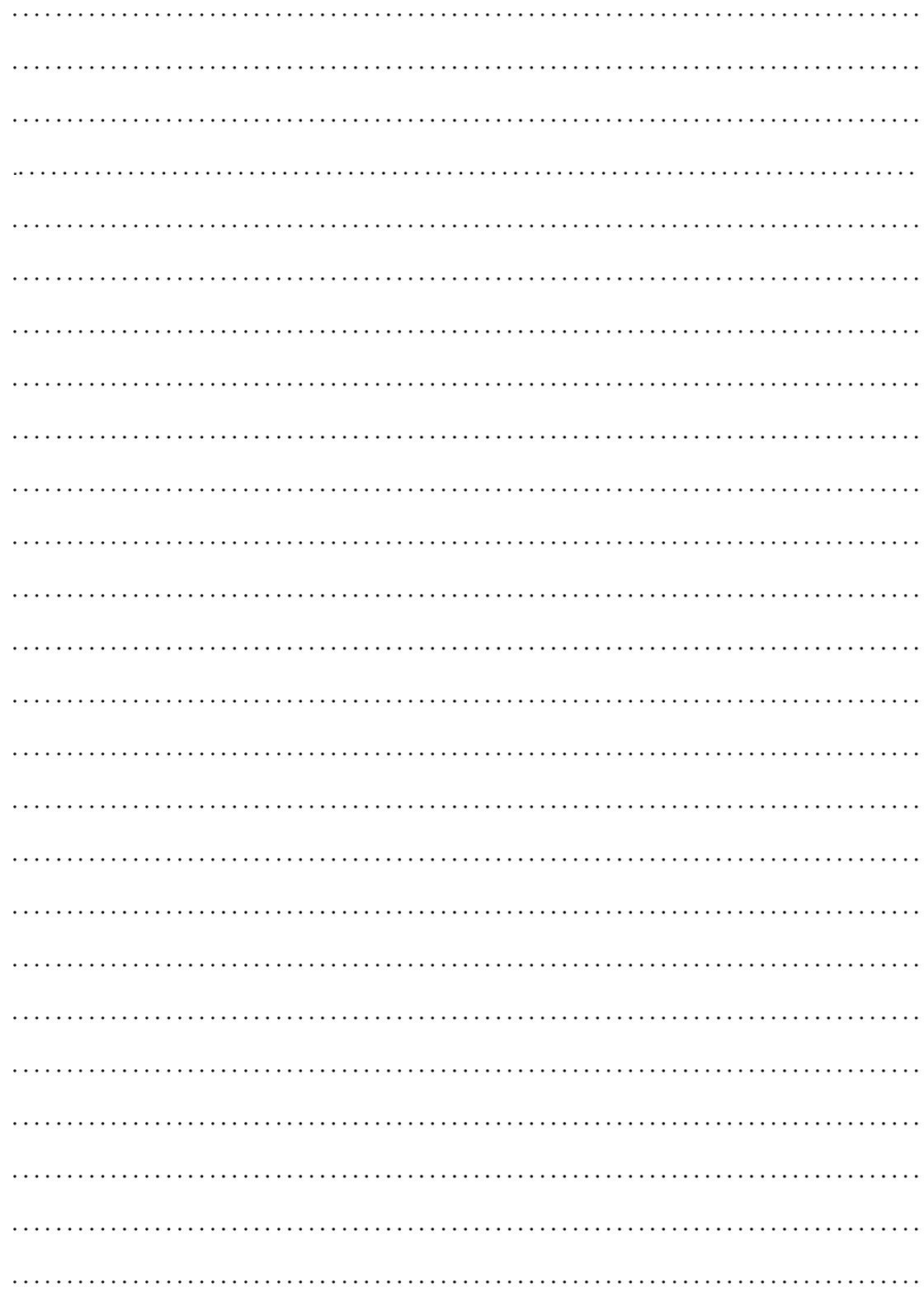

## WE LOVE TECHNOLOGY **LE FIBRO**

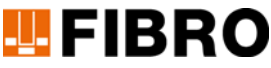

业务部:标准件 August-Läpple-Weg 74855 Hassmersheim Germany T +49 06266 73-0 info@fibro.de

#### 全球分布

#### FIBRO France Sarl

Département Eléments normalisés 26 Avenue de l'Europe 67300 Schiltigheim France T +33 3 90 20 40 40 info@fibro.fr

#### FIBRO INC.

Business Area Standard Parts 39 Harrison Avenue Rockford, IL 61104 USA T +1 815 2 29 13 00 info@fibroinc.com

#### FIBRO POLSKA SP. Z O. O.

ALEJA ARMII KRAJOWEJ 220 PAWILON AG PIĘTRO 3/ POKÓJ 306 43-316 BIELSKO-BIAŁA POLSKA T +(48) 6980 57720

## FIBRO GMBH THE LÄPPLE GROUP

LÄPPLE AUTOMOTIVE **FIBRO** FIBRO LÄPPLE TECHNOLOGY LÄPPLE AUS- UND WEITERBILDUNG

#### FIBRO INDIA

PRECISION PRODUCTS PVT. LTD. Business Area Standard Parts Plot No: A-55, Phase II, Chakan Midc, Taluka Khed, Pune - 410 501 India T +91 21 35 33 88 00 info@fibro-india.com

#### FIBRO (SHANGHAI)

PRECISION PRODUCTS CO., LTD. Business Area Standard Parts 1st Floor, Building 3, No. 253, Ai Du Road 397, Seokcheon-ro, Ojeong-gu, Pilot Free Trade Zone, Shanghai 200131 China T +86 21 60 83 15 96 info@fibro.cn

#### FIBRO ASIA PTE. LTD.

Business Area Standard Parts 9 Changi South Street 3, #07-04 Singapore 486361 Singapore T +65 65 43 99 63 info@fibro-asia.com

#### FIBRO KOREA CO., LTD

203-603, Bucheon Technopark Ssangyong 3 Bucheon-si, Gyeonggi-do Korea T +82 32 624 0630 fibro\_korea@fibro.kr

## MEMBER OF THE LAEPPLE GROUP

## **ELAPPLE**